# Regression Lab Exercises

## **Crosstabs**

 Good to give a general pictureGood to compare dependent varialbes between groups (countries, sex)**Can visually see connection between** depedent and independent variabls

# Crosstab to Compare Countries

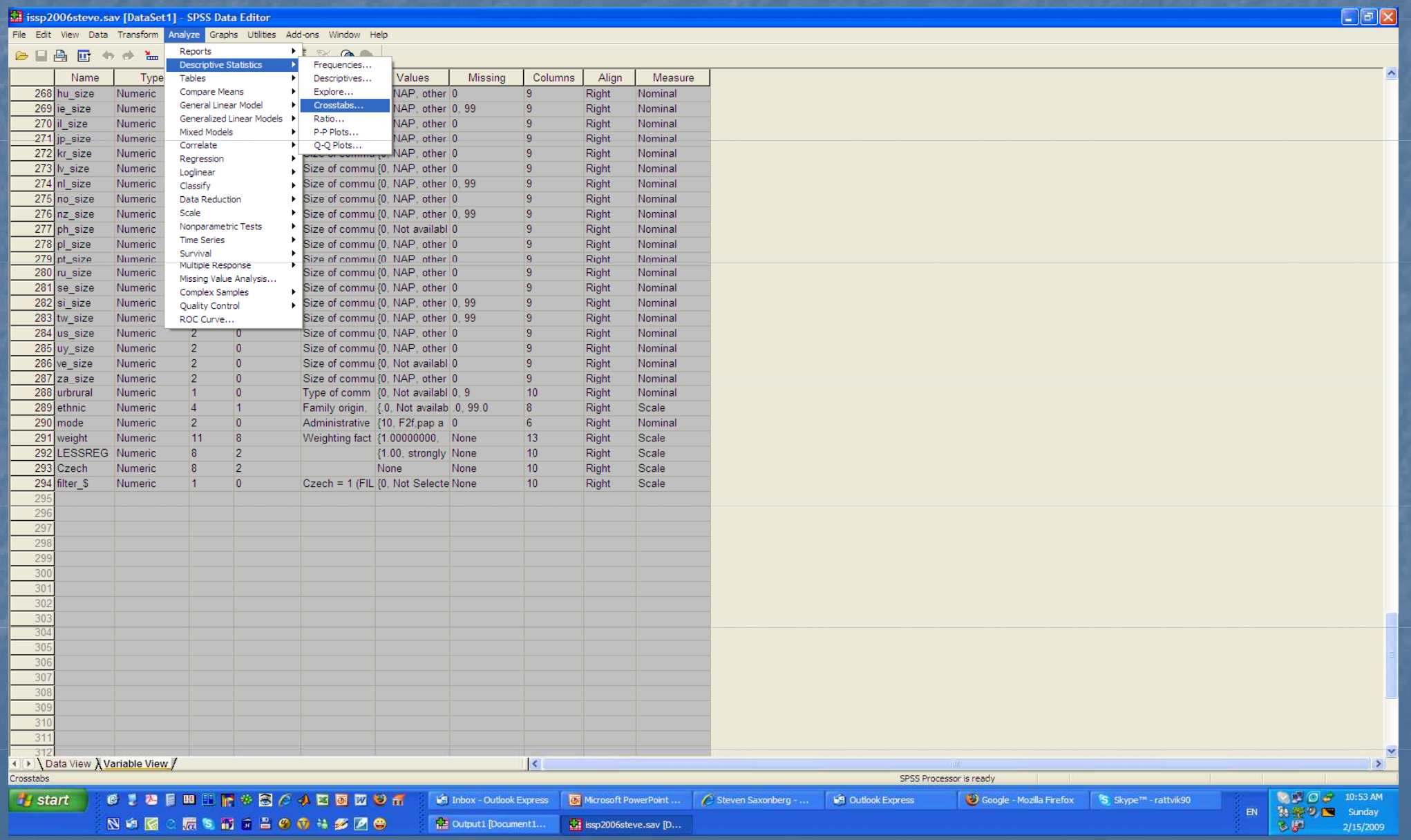

## Choose the variables (country and dependent variable)

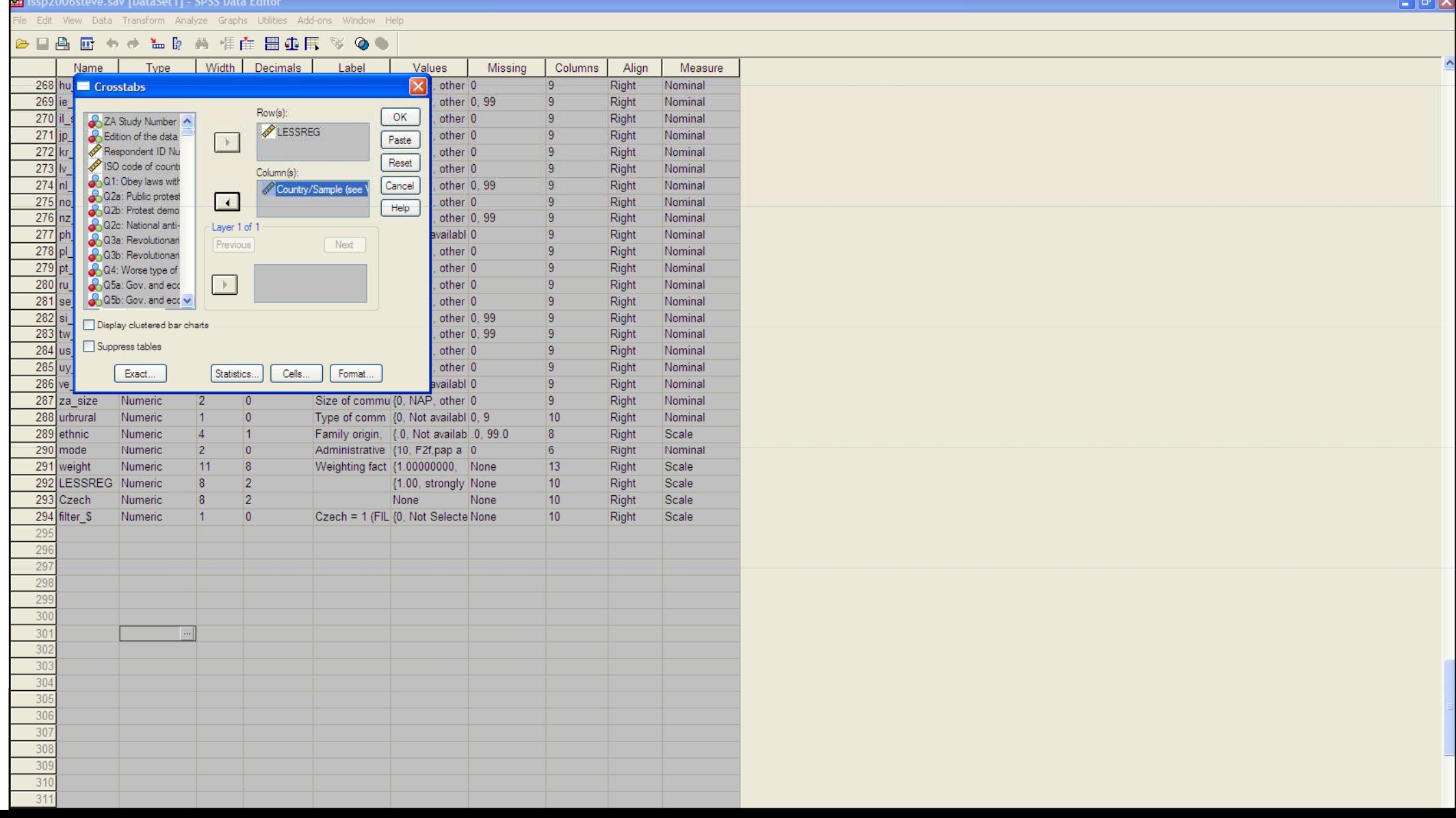

### Click "Cells..." then click percentages

#### **T** issp2006steve.sav [DataSet1] - SPSS Data Editor Edit View Data Transform Analyze Graphs Utilities Add-ons Window Help **@ ■ A ■ + + ₩ D A 相在 用中用 ≫ @ ●** Name Type Width Decimals Label Values Missing Columns Align Measure 268 hu Crosstabs  $\overline{\mathbf{x}}$ other 0  $\circ$ Right Nominal  $269$  ie other 0.99  $\overline{q}$ Right Nominal Row(s): 270 il OK other 0  $\overline{Q}$ Right Nominal ZA Study Number LESSREG  $271$ jp Edition of the data other 0 Right Nominal Paste  $272$  kr Respondent ID Nu other 0 Right Nominal Reset  $273$  Iv ISO code of countr other 0 Right Nominal Column(s): Q Q1: Obey laws with  $274$  nl other 0.99 Right Nomina Country/Sample (see Cancel Q2a: Public protest 275 no  $\lvert \cdot \rvert$ X minal **Crosstabs: Cell Display**  $He$ Q2b: Protest demo  $276$  nz minal Q Q2c: National anti-Layer 1 of 1 Counter  $277$  ph Continue minal Q3a: Revolutionari Previous **Next**  $278$  pl  $\nabla$  Observed minal 2 Q3b: Revolutionari Cancel 279 pt  $\Box$  Expected minal Q Q4: Worse type of Help  $280$  ru Q5a: Gov. and eco  $\rightarrow$ minal C5b: Gov. and ect v  $281$  se minal Percentages Residuals  $282$  si mina  $\nabla$  Row □ Unstandardized Display clustered bar charts  $\frac{1}{283}$  tw minal  $\nabla$  Column  $\Box$  Standardized Suppress tables  $284$  us minal  $\boxed{\triangledown}$  Total Adjusted standardized  $285$ uv minal Exact... Statistics... Cells... | Format... Noninteger Weights  $286$  ve **Iminal**  $287$  za size Size of commu (0 Round cell counts  $\bigcirc$  Round case weights minal Numeric п 288 urbrural Type of comm {0 Numeric 1 IO ◯ Truncate cell counts ◯ Truncate case weights minal 289 ethnic  $\overline{A}$ Numeric Family origin. ale  $\bigcirc$  No adjustments 290 mode Numeric  $|2|$  $\overline{0}$ Administrative {1 minal 291 weight Numeric 11 **B** Weighting fact {1.000000000 **Scale** 292 LESSREG Numeric  $10$ p 8 {1.00, strongly None Right Scale 293 Czech Numeric  $\overline{8}$  $\overline{2}$ None None  $10<sup>°</sup>$ Right Scale 294 filter \$  $10$ Numeric lo Czech = 1 (FIL {0, Not Selecte None Right Scale 29 29 29 29 29  $30$  $30$  $\ldots$  $30$  $30^{\circ}$ 304  $30^{\circ}$  $30$  $307$  $30$ 30  $31$  $31$ Data View X Variable View /  $\vert \vert$ SPSS Processor is ready ●【2日四里居参图○小西西四谷香 **MILE** 0 3 11:00 AM **i** start **ST** Inbox - Outlook Express Microsoft PowerPoint ... | esteven Saxonberg - ... **IST** Outlook Express Google - Mozilla Firefox S Skype™ - rattvik90 為學9.■ Sunday **EN**

図は図○扇を前するののは多区● Lat issp2006steve.sav [D.  $\rightarrow$ 

2/15/2009

3.4

 $\Box$ a $\bm{\times}$ 

# Then click "continue" then "OK"

Cutput2 [Document2] - SPSS Viewer

File Edit View Data Transform Insert Format Analyze Graphs Utilities Add-ons Window Help

#### **BRAQ BRAMLBOOCH**

#### $+ + - \triangle \Box + \heartsuit$

 $\left\langle \cdot \right|$ 

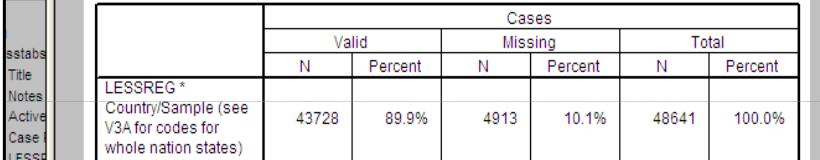

LESSREG \* Country/Sample (see \

 $\Box$ a $\boxtimes$ 

 $\blacktriangle$ 

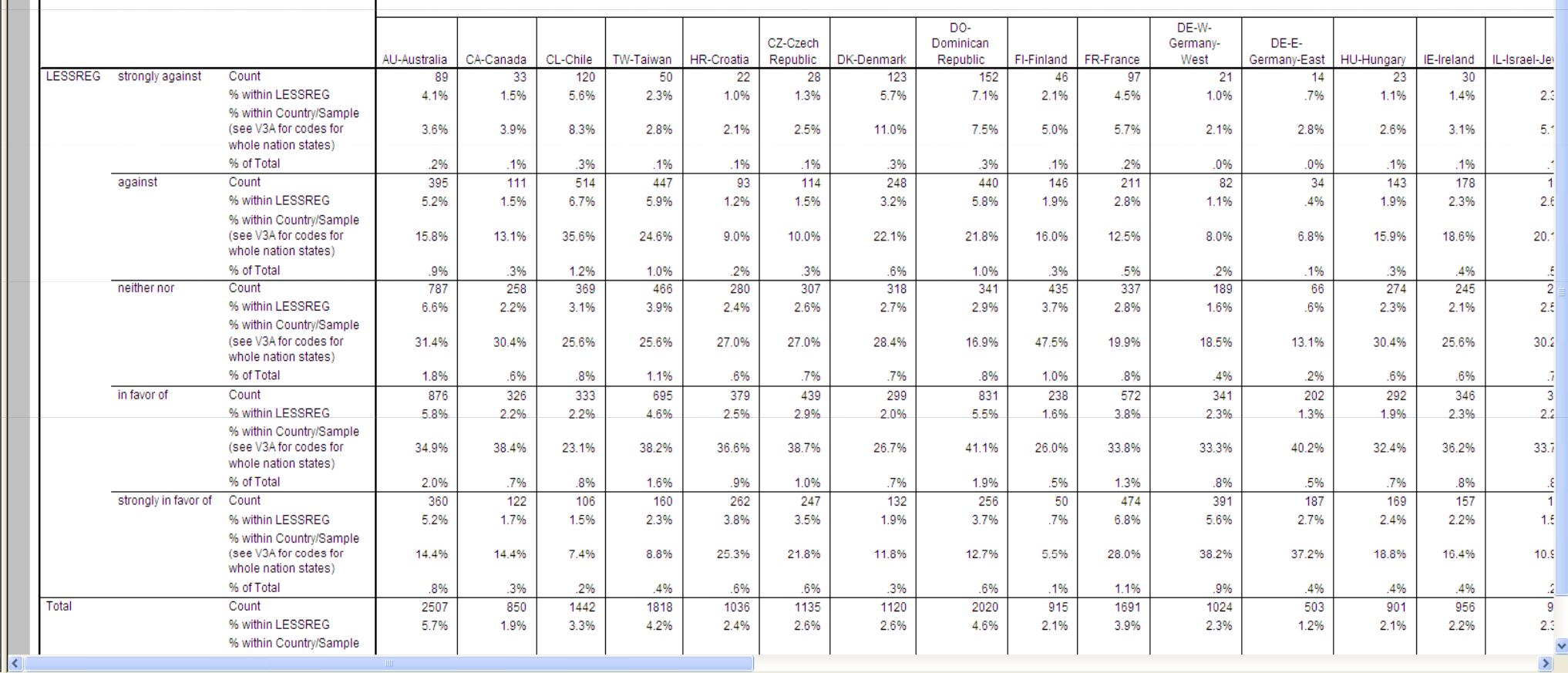

SPSS Processor is ready

## How to read the crosstab

#### In the columns we have the countries

- In the rows we have the numbers and percentages of people giving a certain response to the question of whether they think the government should regulate industry less.
- In the first row we see that 28 people or 2.5% of Czechs were strongly against less government regulation, while 123 or 11% of the Danes were strongly against.
- In the second row we see that 114 Czechs or 10% were against less government regulation, while 148 Danes or 22.1% were against less government regulation.

## Making your own table

**Nou must decide what you are measuring** 

- For this example it is "degree of market liberalism" which is why we recoded to make  $5 =$  strongly agree, rather than  $1 =$  strongly agree as it originally was coded
- If we were measuring degree of support for social democratic<br>policies, we would have kept the original coding for this question,<br>but changed it for the other questions that gave the lowest score<br>(1) for supporting state
- Calculate the % in favor or strongly in favor of LESSREG for 2 countries and make a table in Word
- These are the *last* two responses. The first two that we already discussed measured the % against or strongly against, that is it<br>measured *OPPOSITION* to market liberalism, while the table w measured *OPPOSITION* to market liberalism, while the table we<br>will make now will show SUPPORT for market liberalism.

#### This is what the table would look like

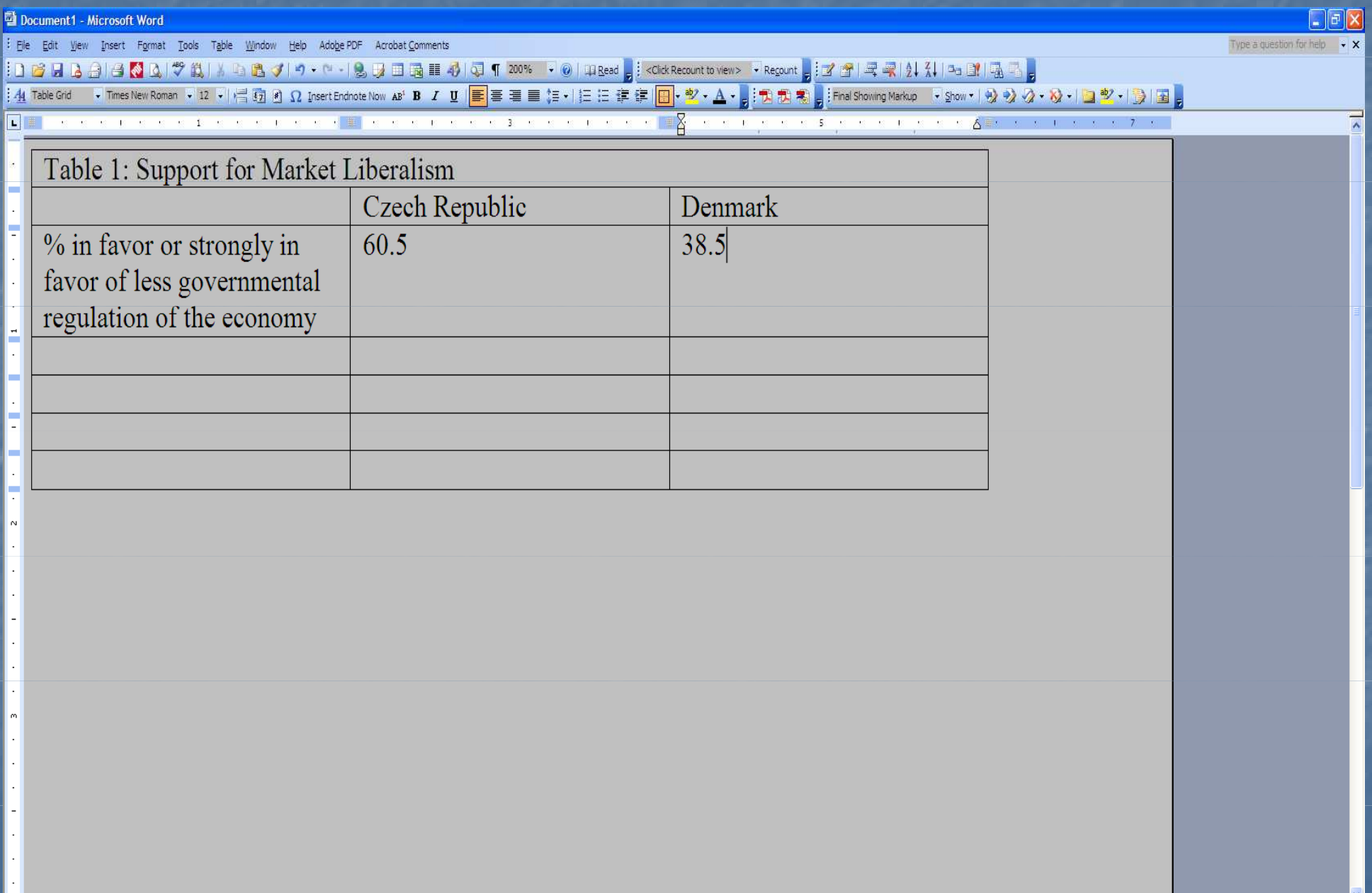

## Your Next Step

■ Choose 5 questions that measure the issue you are interested in**In the last session you recoded questions** so that they are all in the same direction**So use these questions again If could be anything, like support for** welfare, tolerance toward immigrants, etc.• Make a table based on combining these 5

crosstabs

Crosstab showing dependent and independent variables

Now we will go back to one question, like **LESSREG** 

We will see if women are more or less market liberal than men in the Czech Republic

■ We must first add the Czech filter, so we only get answers for the Czech Republic**Then we replace the variable for countries** with the variable for gender

## First the filter

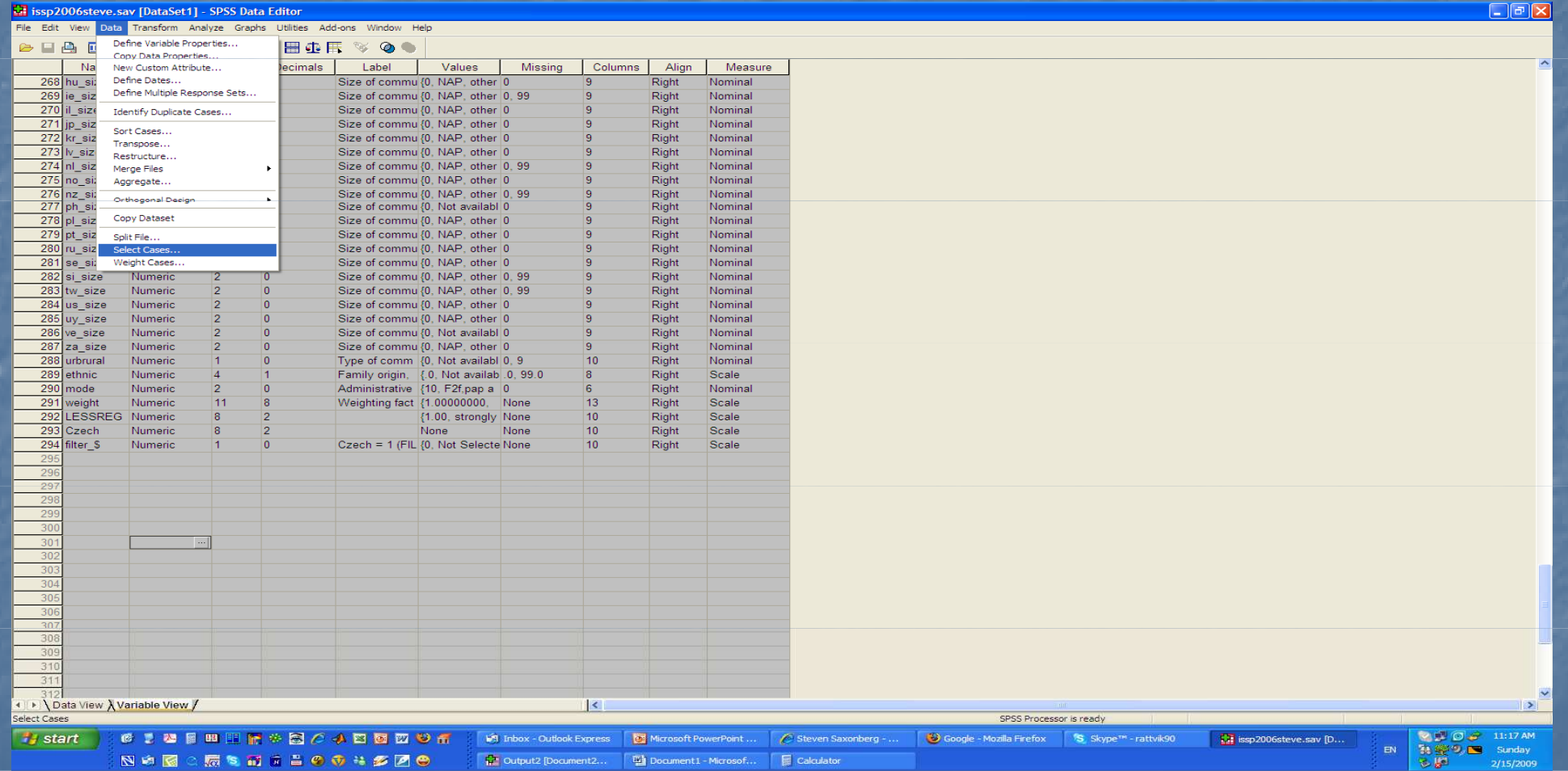

We no longer have to use the "if" function, because we have already created the Czech filter from it, so instead we choose the Czech filter from the "selected cases" and move it over to "Use filter variable" then press OK

#### $||\cdot||$ sp2006steve.sav [DataSet1] - SPSS Data Editor Edit View Data Transform Analyze Graphs Utilities Add-ons Window Select Cases alues Missina Columns Alian Measure Select  $\bullet$  Size of community:  $\land$  $AP$ , other  $0$ Right Nominal O All cases Size of community: **P.** other 0, 99 ١q Right Nomina ◯ If condition is satisfied Size of community:  $P.$  other  $0$ la Right Nominal Size of community  $\mathbf{H}$  $P.$  other  $0$ Right Nomina Size of community  $\bigcap$  Pandom annuals of opens  $P$  other  $0$ Right Nominal Size of community Sample  $AP$  other  $0$ Right **Nominal** Size of community ◯ Based on time or case range **P.** other 0. 99 Right **Nomina** Size of community Size of community  $P$  other  $0$ Right Nominal Range.. Size of community Right AP other 0 99 Nomina ⊙ Use filter variable Size of community t availabl 0 ١q Right Nominal Czech = 1 (FILTER) Filt Size of community  $\overline{4}$  $\overline{9}$  $AP.$  other 0 Right Nomina Type of community P, other 0 19 Right Nomina Output Family origin, ethnic  $P_{\cdot}$  other  $0$ Right Nomina ⊙ Filter out unselected cases Administrative mod  $P$ , other  $0$ Right Nomina Weighting factor [v ◯ Copy selected cases to a new dataset P. other 0. 99 LESSREG 9 Right Nominal Dataset name:  $\overline{9}$ Czech **AP.** other 0. 99 Right Nomina  $AP.$  other  $|0|$  $\overline{9}$ Right Nominal ◯ Delete unselected cases P, other 0  $\overline{9}$ Right Nomina availabl 0  $\overline{9}$ Right Nomina Current Status: Do not filter cases P, other 0  $|q|$ Right Nomina OK || Paste || Reset || Cancel || Help availabl 0.9 10 Right Nomina  $|8|$ availab 0 99 0 Right Scale 290 mode Numeric Administrative {10, F2f, pap a 0  $6$ 12 10 Right Nomina 291 weight Numeric 11 ١g Weighting fact 31.00000000. None  $|13$ Right Scale 292 LESSREG Numeric  $10$ Right Scale {1.00, strongly None  $293$ Czech Numeric None None  $10$ Right Scale 294 filter \$ 10 Numeric l0 Czech = 1 (FIL {0, Not Selecte None Right Scale 29 29 29 298 29  $30$  $30<sup>o</sup>$  $30<sup>2</sup>$  $-303$  $30<sub>o</sub>$  $30<sub>2</sub>$

## Go back now to the crosstab

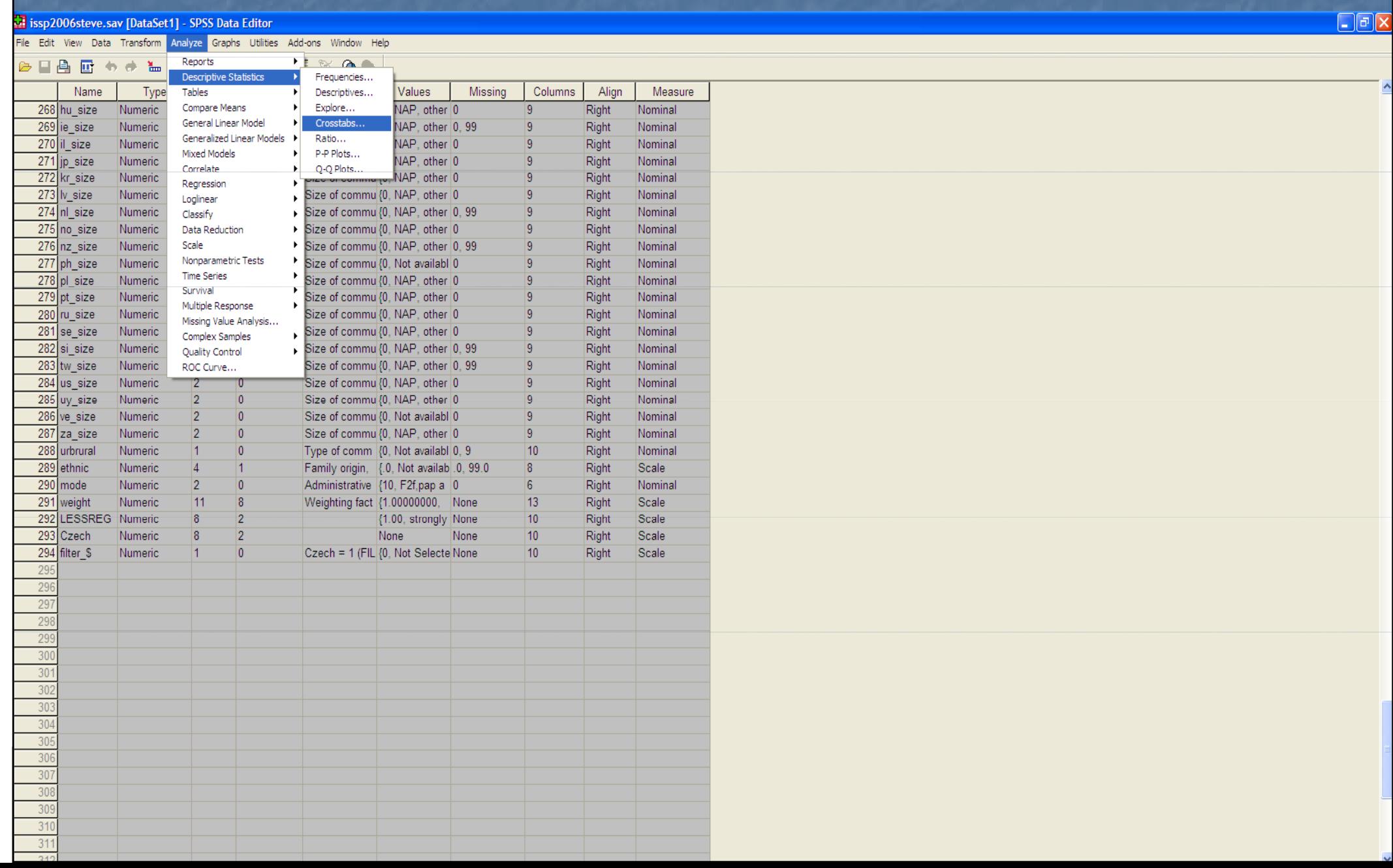

### Replace "country" with "sex" and click OK

issp2006steve.sav [DataSet1] - SPSS Data Editor

File Edit View Data Transform Analyze Graphs Utilities Add-ons Window Help

#### 2 日台 四 もま 出身 尚 惟由 田虫氏 ≫ ◎●

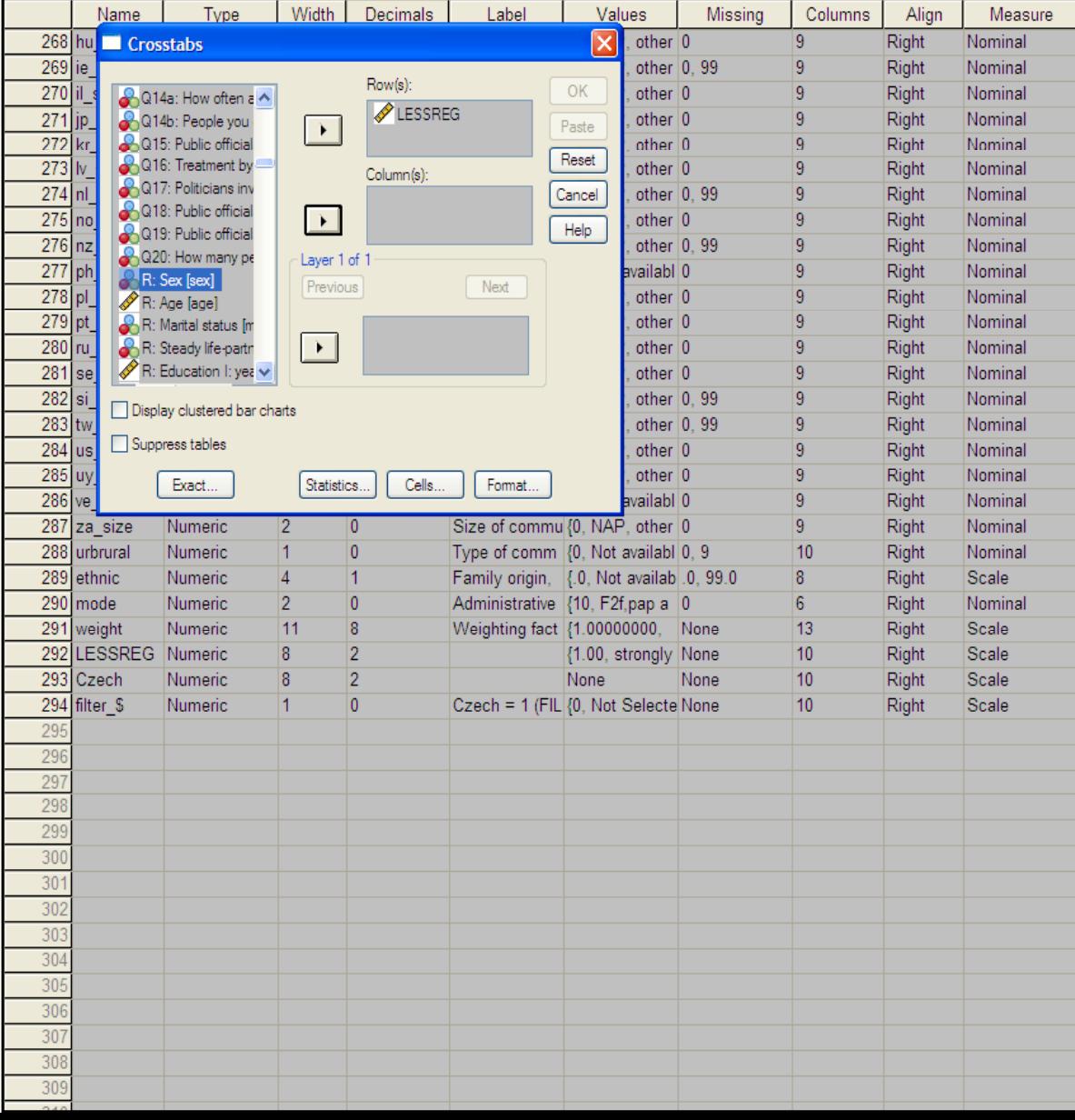

#### This is what the result looks like $\Box$ elx **E** Output2 [Document2] - SPSS Viewer File Edit View Data Transform Insert Format Analyze Graphs Utilities Add-ons Window Help **BRAQ BR + BL DOOL +**  $\blacklozenge + + - \triangle \square + \square$ /CELLS= COUNT ROW COLUMN TOTAL sstabs Title **Note**  $\rightarrow$  Crosstabs **A**rth Case LESS [DataSet1] D:\data bases\ISSP 2006\issp2006steve.sav sstabs Title Notes **Case Processing Summary** Active Case Cases LESSE Valid Missing Total  $N$ Percent  $N$ Percent  $N$ Percent sstabs LESSREG \* R: Sex 1135 94.5% 66 5.5% 1201 100.0% Title Notes Active Case LESSREG \* R: Sex Crosstabulation LESSI R: Sex Male Female Total LESSREG strongly against Count  $14$  $14$ 28 % within LESSREG 50.0% 50.0% 100.0% % within R: Sex 2.9% 2.1% 2.5% % of Total 1.2% 1.2% 2.5% against Count  $44$  $\overline{70}$  $114$ % within LESSREG 38.6% 61.4% 100.0% % within R: Sex 9.1% 10.7% 10.0% % of Total 3.9% 10.0% 6.2% neither nor Count 126 181 307 % within LESSREG 41.0% 59.0% 100.0% % within R: Sex 27.0% 26.1% 27.7% % of Total 11.1% 15.9% 27.0% in favor of Count 174 265 439 % within LESSREG 39.6% 60.4% 100.0% % within R: Sex 36.1% 40.6% 38.7% % of Total 15.3% 23.3% 38.7% strongly in favor of Count 124  $123$ 247 % within LESSREG 50.2% 49.8% 100.0% % within R: Sex 25.7% 21.8% 18.8% % of Total 10.9% 10.8% 21.8% Total 1135 Count 482 653 % within LESSREG 42.5% 100.0% 57.5% % within R: Sex 100.0% 100.0% 100.0% % of Total 42.5% 57.5% 100.0%

 $\rightarrow$ 

Make your own table for the questions measuring your topic. We see men are more market liberal than women, but the difference is small. That question is whether the difference is big enough to be more than a random difference.

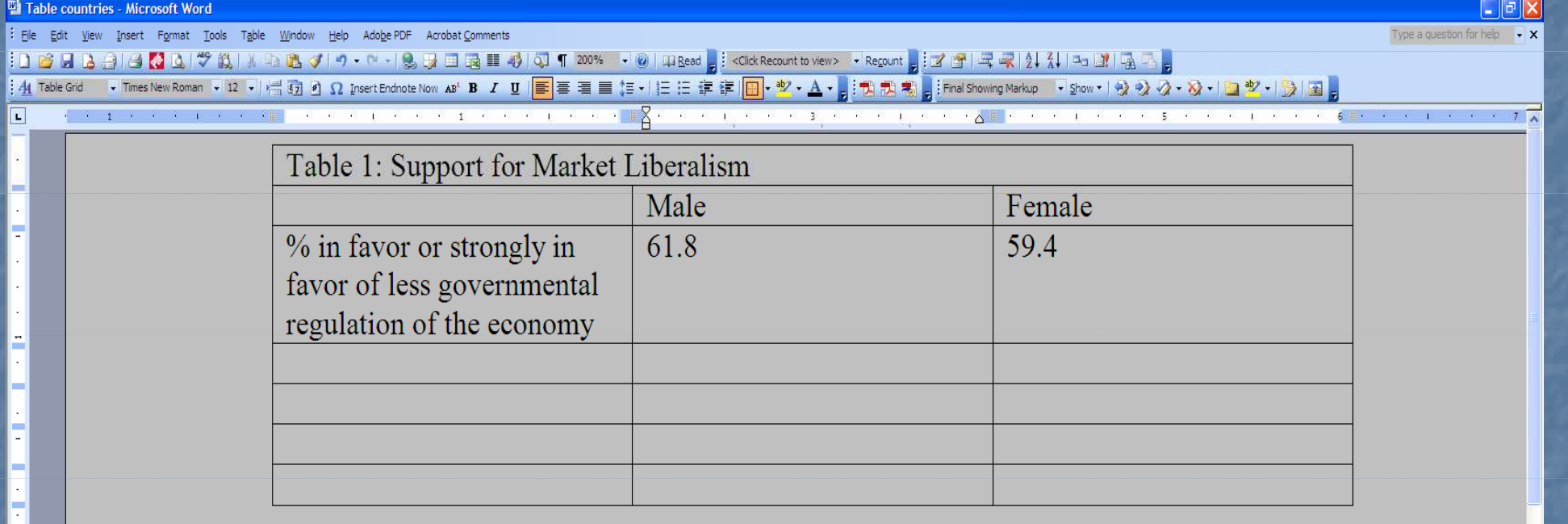

#### Now we will do a bivariate regression with the same two variables

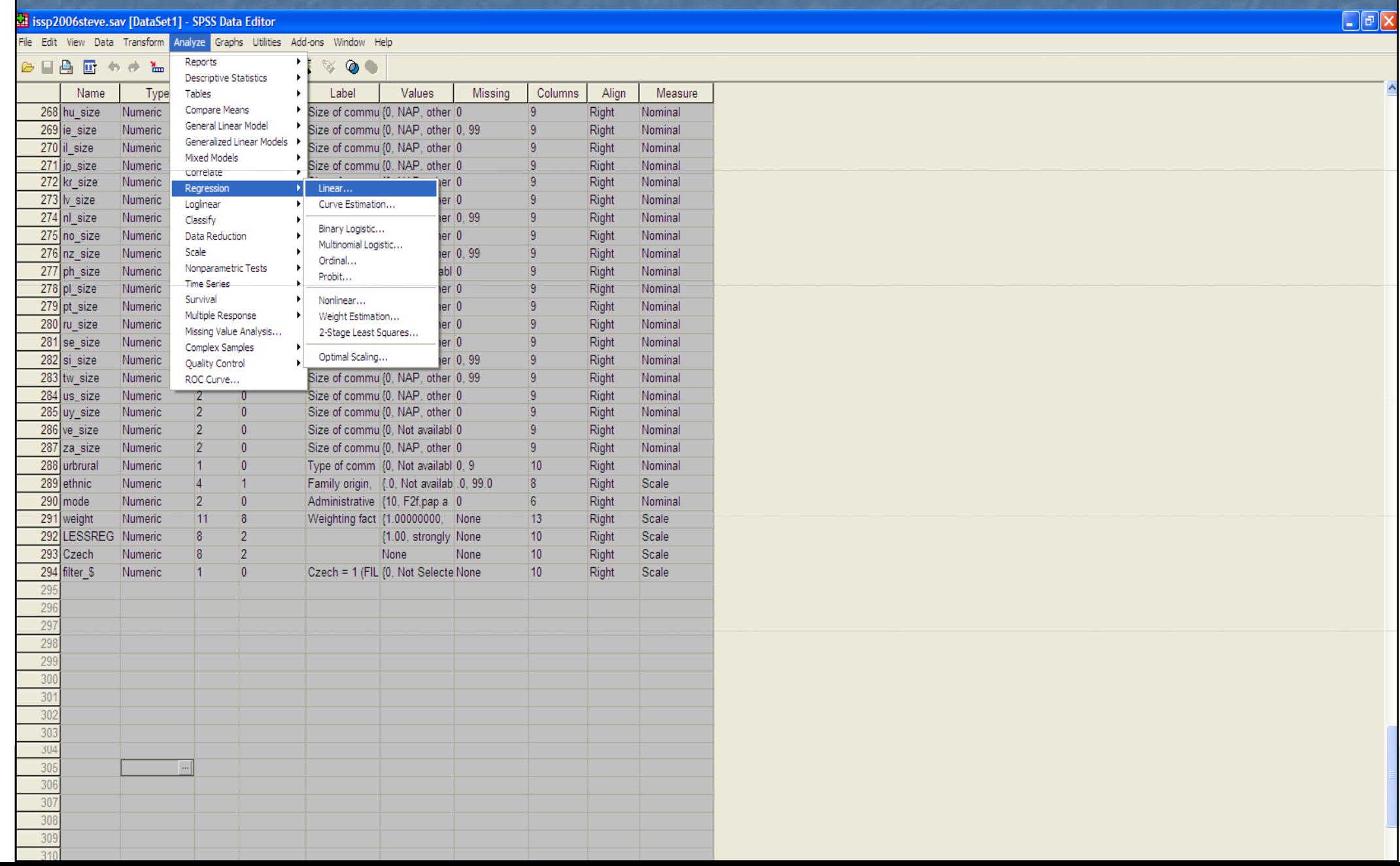

#### Choose the depedent variable and choose "sex" as the independent variable

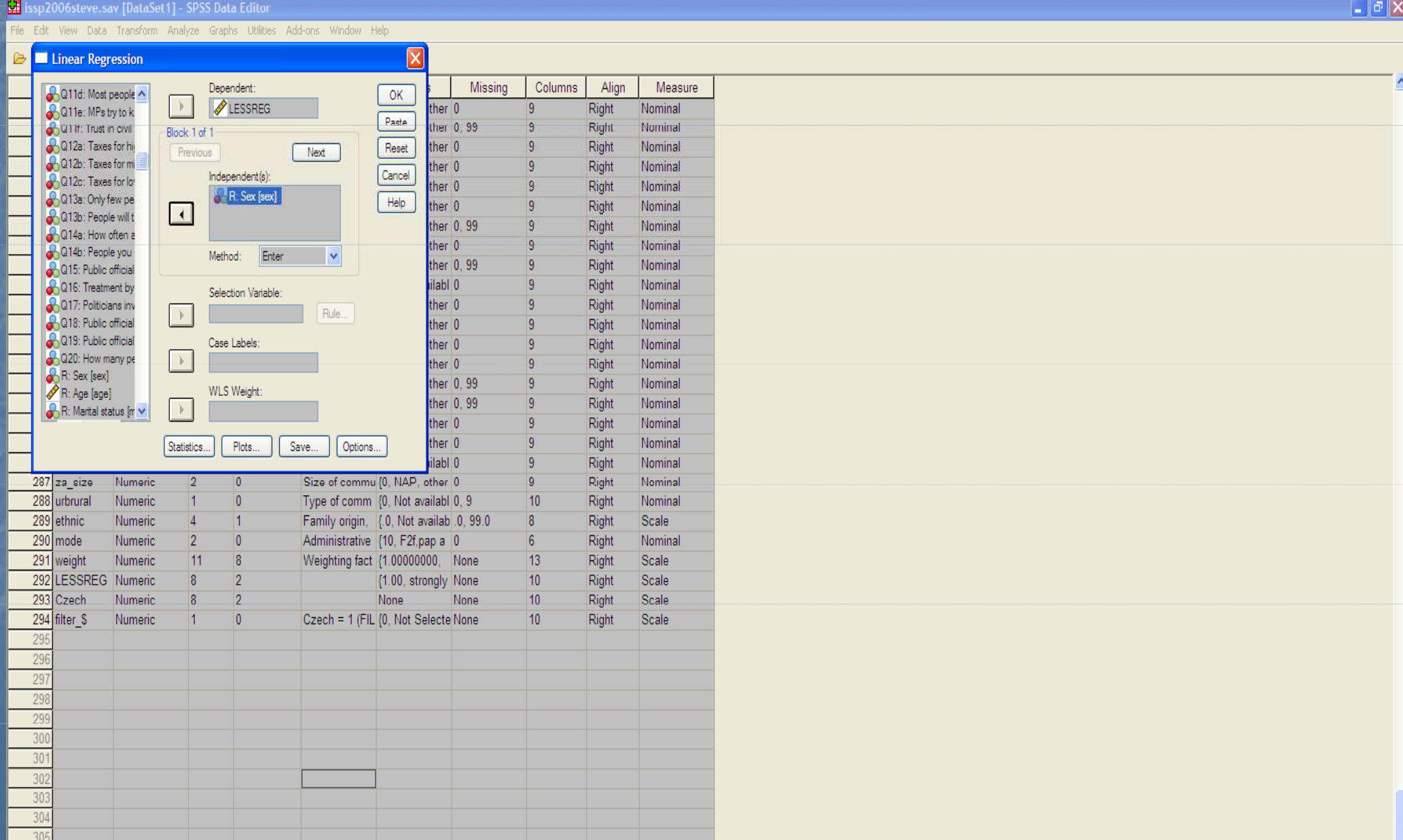

### The Model summary:R-square is very low. The model only explains 0.2% of the total variance in LESSREG

#### Model Summary

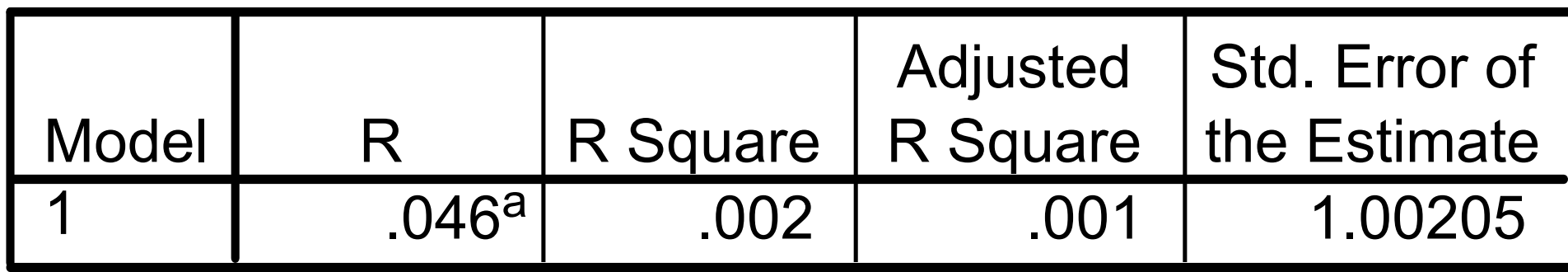

a. Predictors: (Constant), R: Sex

Df total shows that there were 1134 cases, which shows you that your country filter is working, otherwise it would have been around 44,000. Sig. = .120 means the model is only significant at the 12% level which is much higher than the 5% level that is normally acceptable

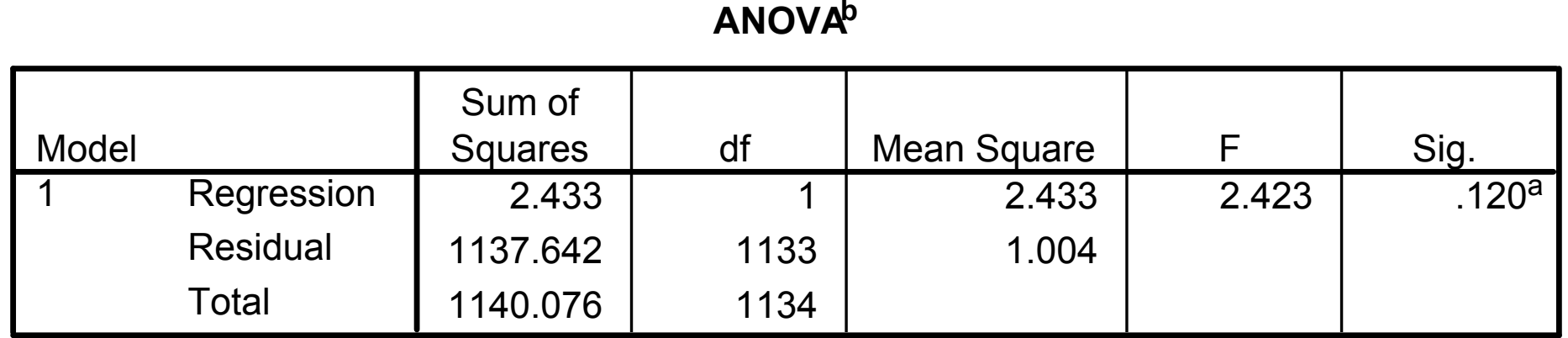

a. Predictors: (Constant), R: Sex

b. Dependent Variable: LESSREG

Here we see there is a negative correlation between being a woman and supporting less regulation (B=  $-0.094$ ), but the correlation is very small and is only -.046 on a scale |of 0-1| (the standardized coefficient. Furthermore,  $t < 11.96$  | and is only significant at the 12% level. The t-<br>significance for this variable (SEX) and the significance for the entire significance for this variable (SEX) and the significance for the entire model is the same, since we only have one independent variable.

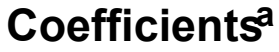

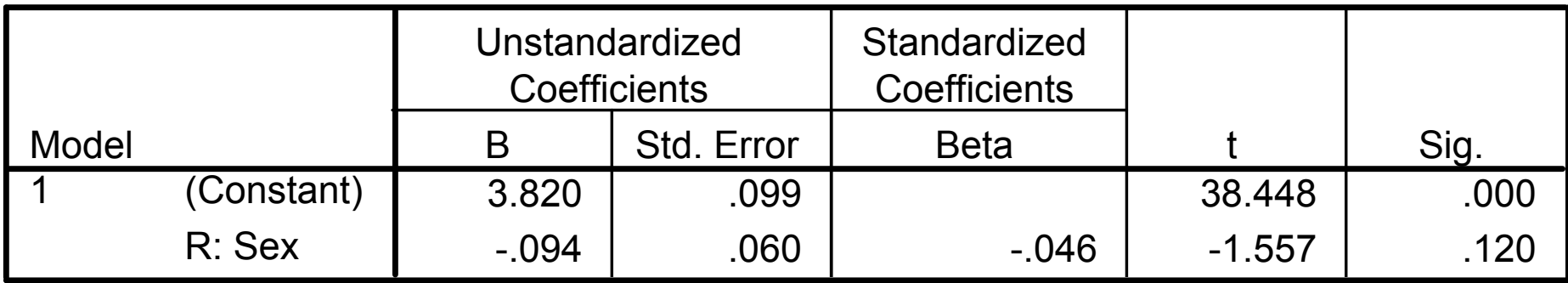

a. Dependent Variable: LESSREG

## Your Next Step at This Lab

- **Now choose the questions that you have for measuring**<br>the attitude you chose.
- **They should be at least 5 questions.**
- **EXECHOOSE ANY Independent variable, such as SEX, or** INCOME, EDUCATION or AGE
- **Run bivariate regressions on** ■ Run bivariate regressions on each of the questions using<br>the same independent variable and think about why<br>some might have been significant or not.
- Today choose only one independent variable, so you can see whether this variable is significant for some questions but not for others.
- When discussing multivariate regressions we will compare the importance of different indepedent<br>variables and start to comtemplate whether, for example<br>gender can explain attitudes better or worse than<br>income, age or education.